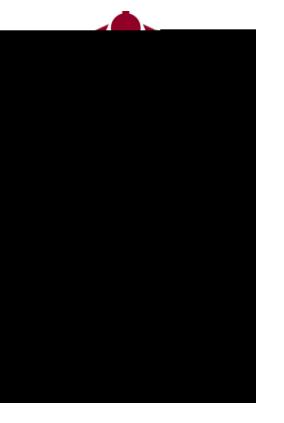

# **Connect** Making an Appointment

Questions? Please e-mail connect@ramapo.edu.

Click on the drop-

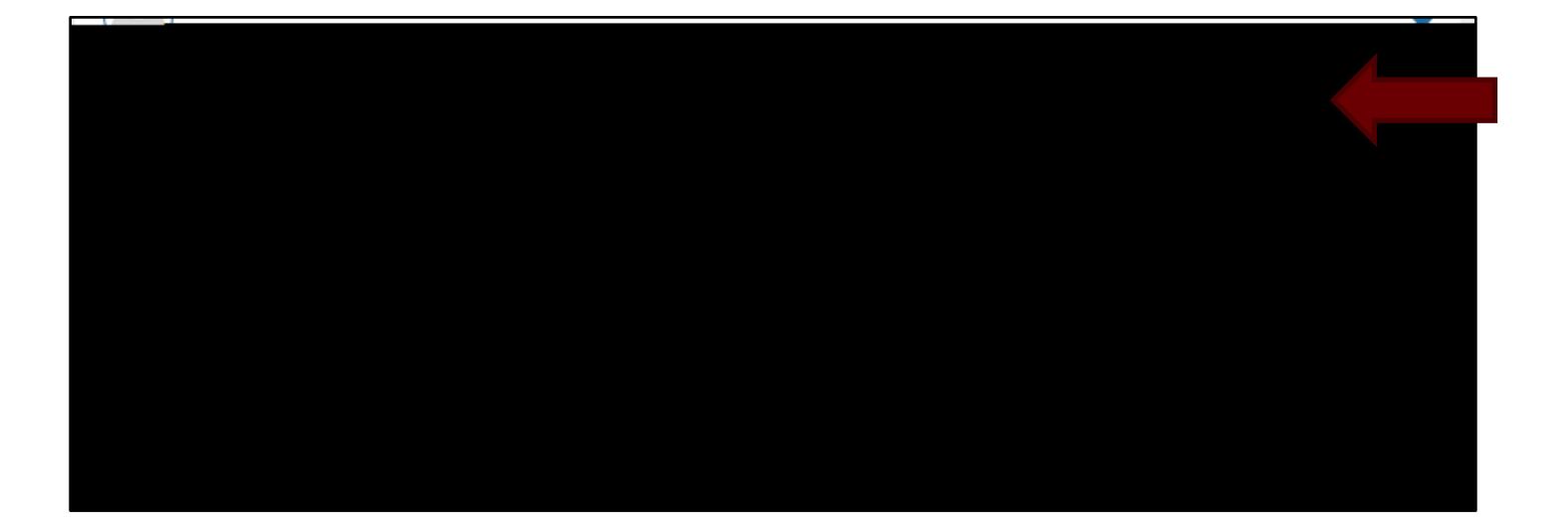

Click on the drop-

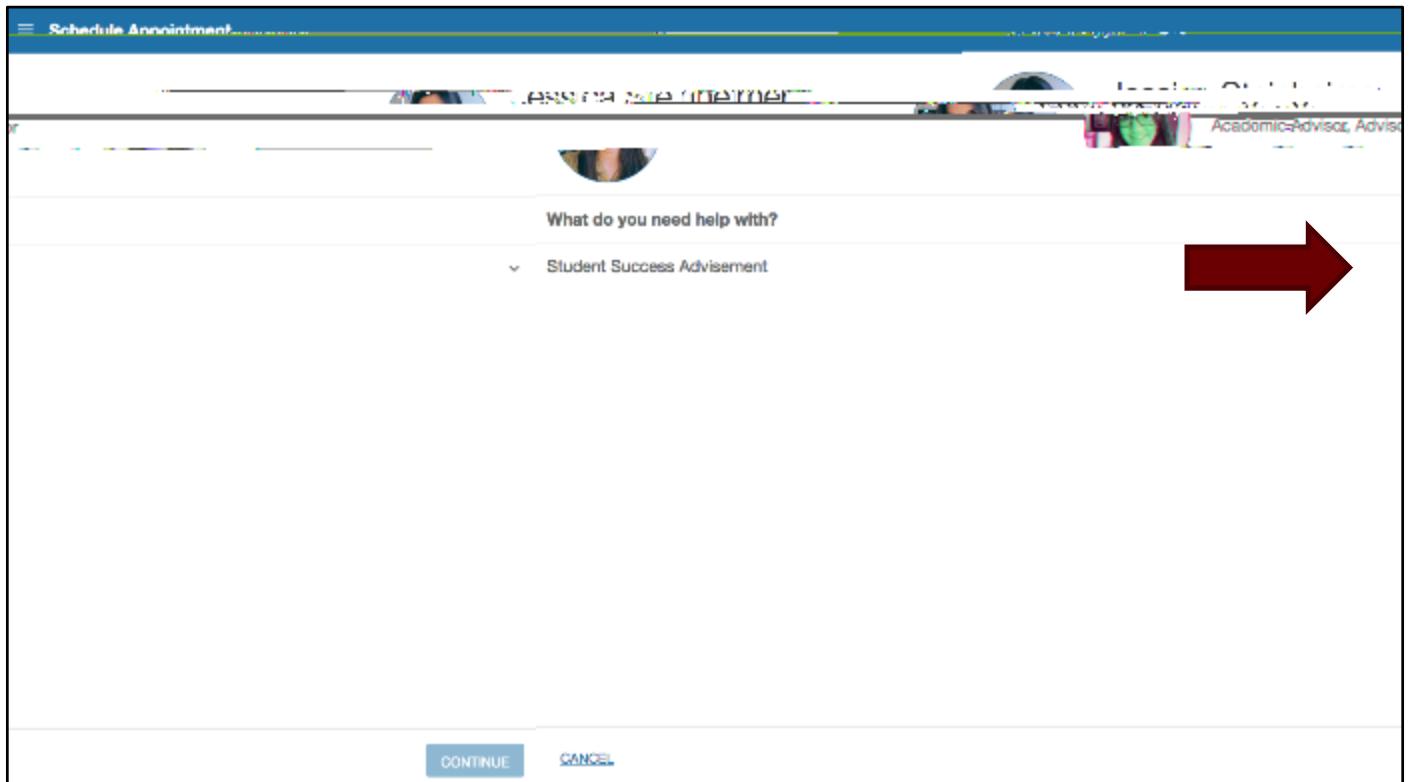

Select which option you would like to schedule an appointment for, then click

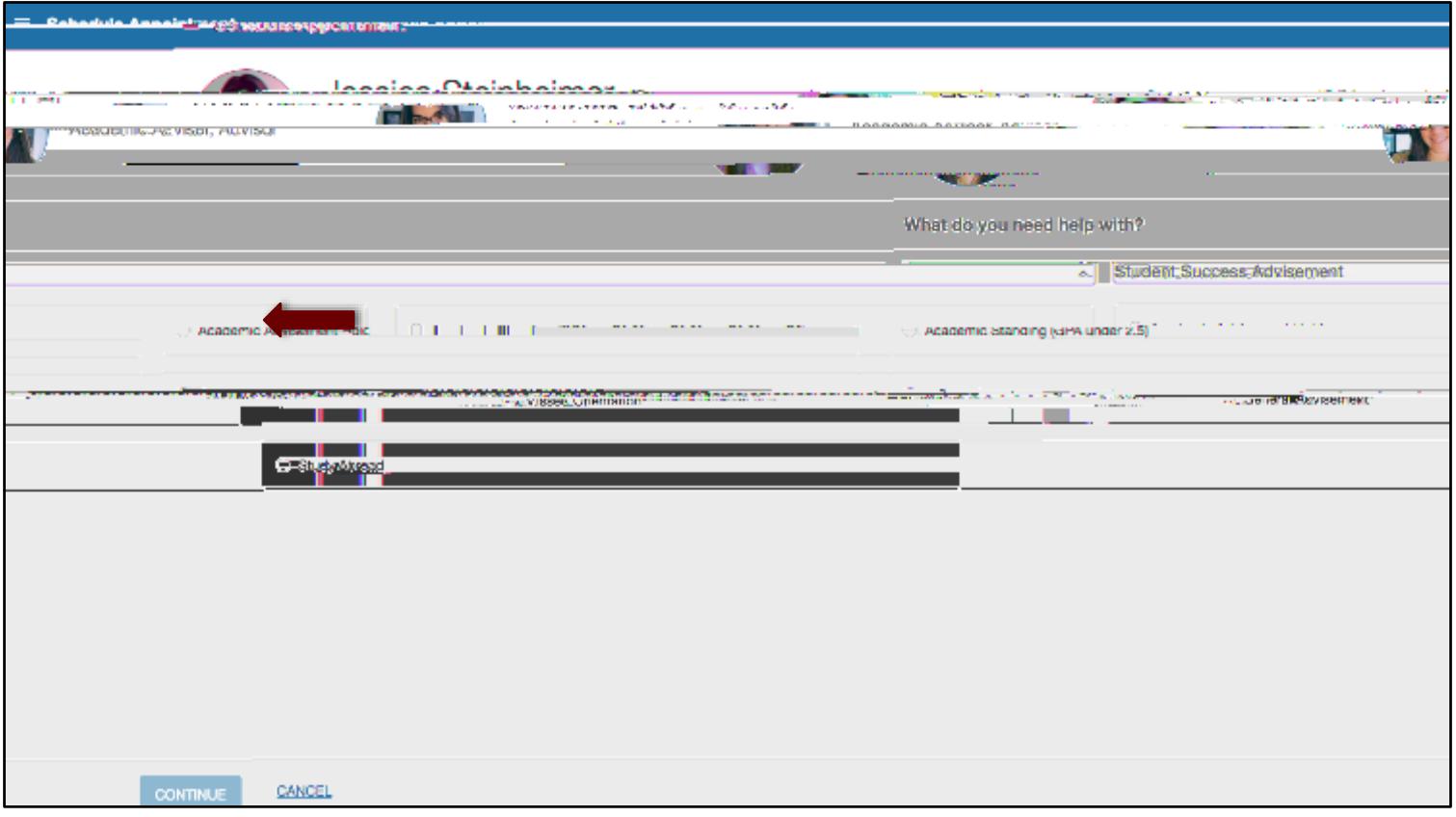

Select an available time that works for you. You can select different days from

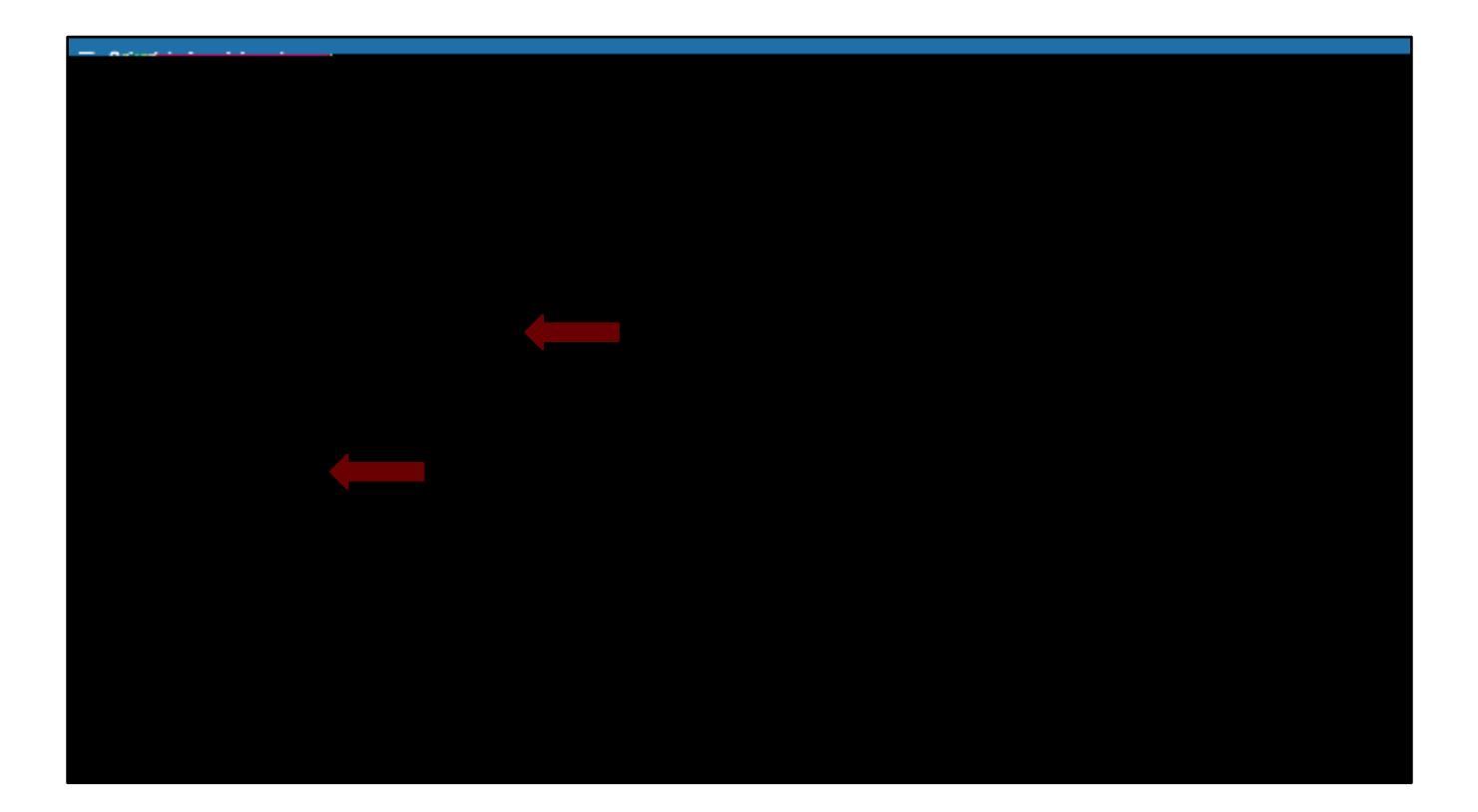

Review the appointment details and add any additional comments or concerns.

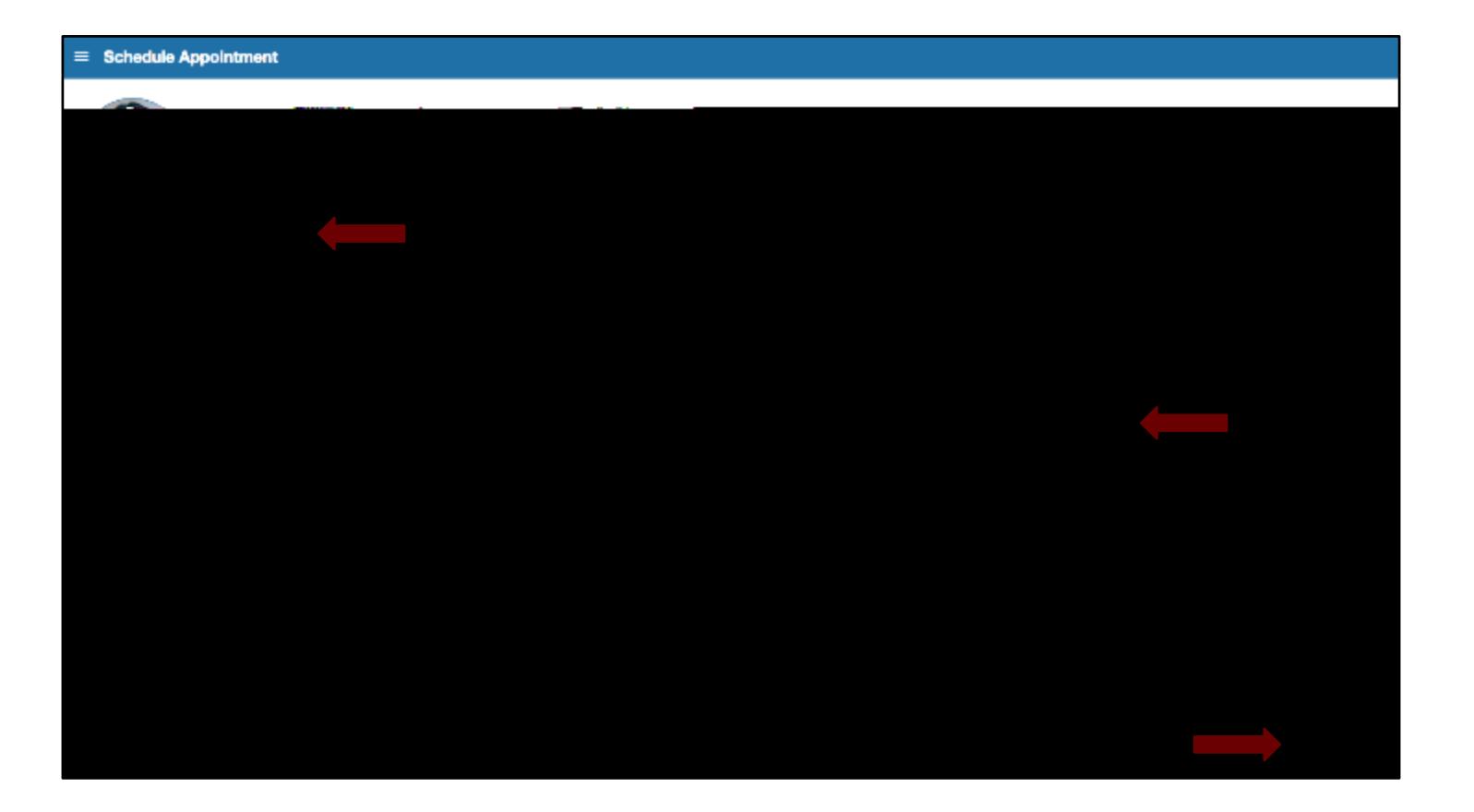